Раздайте доступы ученикам. Войти в личный кабинет они могут по указанной ссылке введя свой логин (код ученика) и пароль.

Чтобы посмотреть, что увидит ученик и попробовать выполнить какие либо действия в личном кабинете, вы можете добавить к себе в класс тестового пользователя и войти с его доступом.

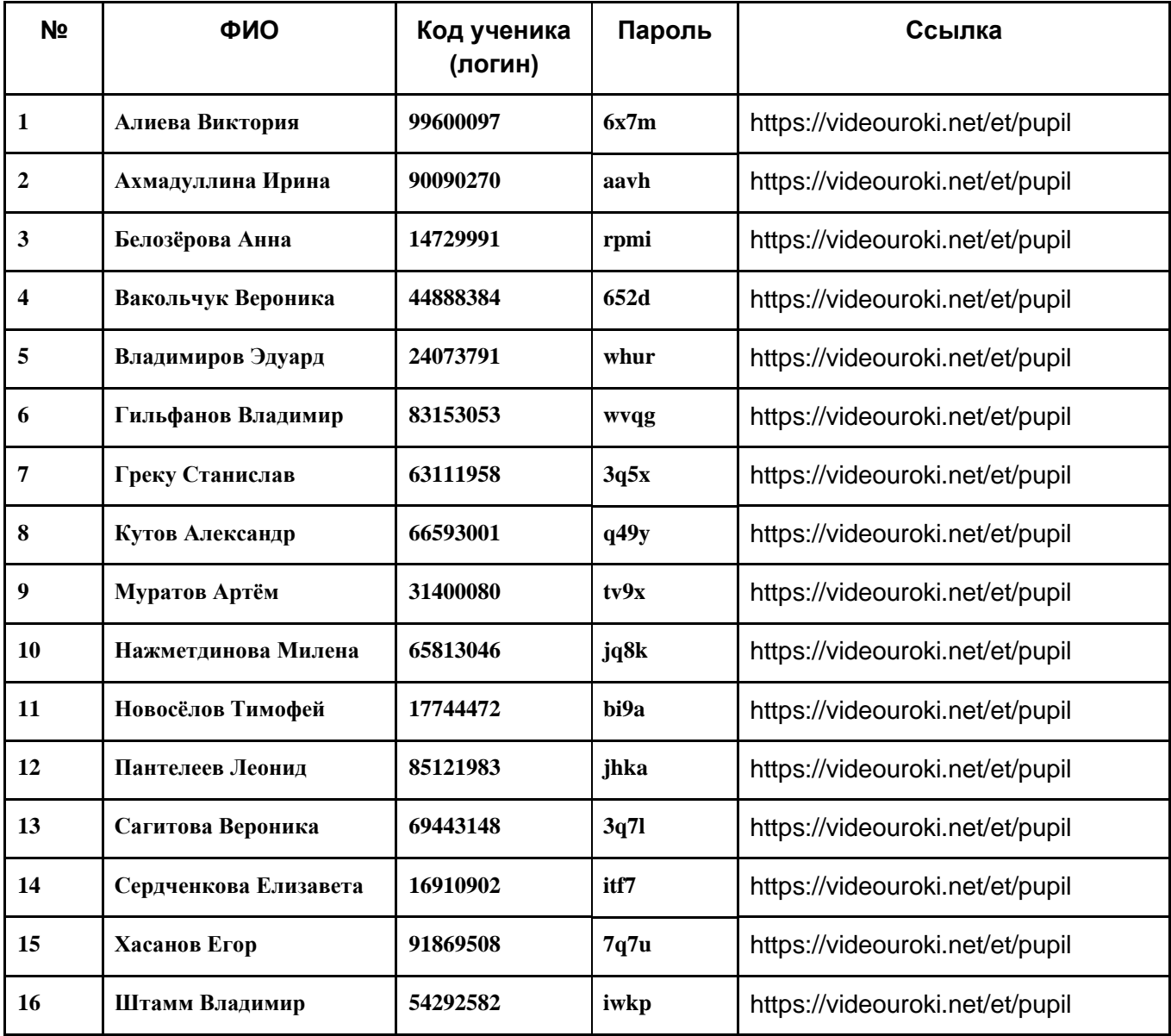

## **Ученики класса 7 Д**